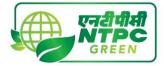

## (ADVT. NO. 01/2024)

|            | FREQUENTLY ASKED QUESTIONS                                             |                                                                                                    |                                                                                                    |  |  |
|------------|------------------------------------------------------------------------|----------------------------------------------------------------------------------------------------|----------------------------------------------------------------------------------------------------|--|--|
| SI.<br>No. | QUERY                                                                  | CLARIFICATION                                                                                                    |                                                                                                    |  |  |
| 1.         | Where is the application/registration form available?                  | ONLINE mode available<br>Careers Section.                                                                                                    | andidates can apply only through the at NGEL website: <u>www.ngel.in</u> under                                                              |  |  |
| 2.         | What is the age limit to apply?                                        | No other means/mode/format of application will be accepted.<br>The age limit to apply for the posts advertised in NGEL is maximum<br>32 years for the post of Executive (CDM) and 30 years for all other<br>posts as on the cut-off date i.e., 13.04.2024.                                                                                                    |                                                                                                    |  |  |
| 3.         | What are the age relaxations                                           |                                                                                                    |                                                                                                    |  |  |
|            | for various categories?                                                | Category                                                                                                    | Age-Relaxation permissible beyond the Upper age limit                                                                                       |  |  |
|            |                                                                        | SC/ST                                                                                                    | 5 years                                                                                                    |  |  |
|            |                                                                        | OBC                                                                                                    | 3 years                                                                                                    |  |  |
|            |                                                                        | PwD                                                                                                    | 10 years                                                                                                    |  |  |
|            |                                                                        | PwD+ SC/ST                                                                                                    | 15 years                                                                                                    |  |  |
|            |                                                                        | PwD + OBC                                                                                                    | 13 years                                                                                                    |  |  |
|            |                                                                        | EX-SERVICEMEN                                                                                                    | As per Govt. guidelines                                                                                                    |  |  |
|            |                                                                        | Domicile of J&K                                                                                                    | 05 (five) years for the candidates who<br>had ordinarily been domiciled in the<br>state of Jammu & Kashmir from<br>01.01.1980 to 31.12.1989 |  |  |
| 4.         | What all documents or                                                  | reservation exists.                                                                                                    | applicable only for those posts where                                                                                                    |  |  |
|            | information should be kept<br>ready by a candidate before<br>applying? | <ul> <li>Candidate should have:</li> <li>a. Valid Email ID (This email id shall be used to communicate with the candidate in near future, if required.)</li> <li>b. Valid Mobile number (This mobile number shall be used to communicate with the candidate in near future, if required.)</li> <li>c. Personal details</li> <li>d. Educational qualification details</li> <li>e. Image of recent scanned photograph in jpg / jpeg format and size should be between 20-100 KB</li> <li>f. Image of scanned signature in jpg / jpeg format and size should be between 10-50 KB</li> <li>g. Debit Card/ Credit Card / UPI / Internet Banking details for online payment.</li> <li>h. Scanned Copies of following documents (in pdf format): <ul> <li>i) Documentary proof of Date of Birth (Matriculation/10th Certificate).</li> <li>ii) Certificate and Marks Sheet of the qualifying qualification.</li> <li>iii) Experience Certificates / documents in support of experience.</li> <li>iv) PWD Certificate in case of Persons with Disability candidates in prescribed format.</li> <li>v) Service Certificate in case of Ex-servicemen.</li> <li>vi) Caste Certificate in respect of reserved categories in the prescribed format in respect of SC/ST and OBC Non-Creamy Layer.</li> </ul> </li> </ul> |                                                                                                    |  |  |

|     | viii) Declaration of Non Creamy Layor Status in respect of OPC                        |                                                                                                    |  |
|-----|---------------------------------------------------------------------------------------|----------------------------------------------------------------------------------------------------|--|
|     |                                                                                       | viii) Declaration of Non-Creamy Layer Status in respect of OBC                                                                                                    |  |
|     |                                                                                       | <ul><li>(NCL) candidates in prescribed format.</li><li>ix) Scribe certificate, if applicable.</li></ul>                                                                                                    |  |
| 5.  | What if I do not have an email                                                        | It is mandatory to have a valid e-mail id since all the future                                                                                                    |  |
| J.  | Id?                                                                                   | communication with the candidate shall be through e-mail.                                                                                                    |  |
|     |                                                                                       | Candidates are also advised to keep the E-mail ID as well as Mobile                                                                                                    |  |
|     |                                                                                       | Number, as filled-in in their online application form, active for at least                                                                                                    |  |
|     |                                                                                       | one & a half year from cut-off date.                                                                                                    |  |
| 6.  | How do I register for the                                                             |                                                                                                    |  |
|     | nline application? date of birth, a valid e-mail id, mobile number, and a password. T |                                                                                                    |  |
|     |                                                                                       | name, date of birth, mobile number and e-mail id provided at the                                                                                                    |  |
|     |                                                                                       | time of registration cannot be changed or corrected throughout                                                                                                    |  |
|     |                                                                                       | the application process. Please ensure to fill your name and other                                                                                                    |  |
|     |                                                                                       | details correctly as per your educational certificates.                                                                                                    |  |
| 7.  | What if I forget my log-in Id                                                         | An auto generated mail will be sent to your registered email id with                                                                                                    |  |
|     | and password or want to                                                               | details of your registration made, i.e., Log-in and Password which                                                                                                    |  |
|     | change them in future?                                                                | you can refer to if you have forgotten the same.                                                                                                    |  |
|     |                                                                                       | Log in once greated connet he obserged                                                                                                    |  |
| 8.  | What is the application fee?                                                          | Log-in once created cannot be changed.<br>Application fee is INR 500/- plus applicable bank charges (if any) are                                                                                                    |  |
| 0.  | what is the application lee?                                                          | required to be paid by General, OBC and EWS category candidates                                                                                                    |  |
|     |                                                                                       | which can be remitted through online mode (SBI Collect Payment                                                                                                    |  |
|     |                                                                                       | Gateway). Applicants belonging to SC/ST/PWD/ExSM/Female                                                                                                    |  |
|     |                                                                                       | Candidates are exempted from payment of Application Fee.                                                                                                    |  |
| 9.  | What are the methods to pay                                                           |                                                                                                    |  |
|     | Application Fee?                                                                      | Gateway by using any one of the following:                                                                                                    |  |
|     |                                                                                       | 1. Debit Card                                                                                                    |  |
|     |                                                                                       | 2. Credit Card                                                                                                    |  |
|     |                                                                                       | 3. Net Banking                                                                                                    |  |
|     |                                                                                       | 4. UPI<br>5. SBI Bank Challan                                                                                                    |  |
| 10. | After making the payment                                                              | After making the payment, follow the steps as mentioned below to                                                                                                    |  |
| 10. | through SBI Collect Payment                                                           | complete your registration process-                                                                                                    |  |
|     | Gateway, what next step I                                                             |                                                                                                    |  |
|     | must do to complete the                                                               | 1. Download the e-Pay-in-slip/Challan generated on the SBI                                                                                                    |  |
|     | registration?                                                                         | Collect payment gateway.                                                                                                    |  |
|     |                                                                                       | 2. Visit / Log-in to the NGEL website where you are filling in your                                                                                                    |  |
|     |                                                                                       | application form to complete your registration process.                                                                                                    |  |
|     |                                                                                       | 3. Click on Step 3.2 Enter Details of Payment Made through SBI                                                                                                    |  |
|     |                                                                                       | Collect.                                                                                                    |  |
|     |                                                                                       | 4. Upload the e-Pay-in-slip / challan in jpg format of less than                                                                                                    |  |
|     |                                                                                       | 250KB, enter SBI Payment Reference No. and Payment date.                                                                                                    |  |
|     |                                                                                       | 5. Click 'Submit' to complete the payment process.                                                                                                    |  |
|     |                                                                                       |                                                                                                    |  |
|     |                                                                                       | Once you follow all the steps mentioned above, then your application number will be generated, and now you can take the                                                                                                    |  |
|     |                                                                                       |                                                                                                    |  |
|     |                                                                                       |                                                                                                    |  |
| 44  |                                                                                       | printout of your final application form for future correspondence.                                                                                                    |  |
| 11. | I have made the payment, but                                                          | After making the payment, follow the steps as mentioned below to                                                                                                    |  |
| 11. | the registration process is                                                           | After making the payment, follow the steps as mentioned below to complete your registration process-                                                                                                    |  |
| 11. | the registration process is showing as incomplete. What                               | After making the payment, follow the steps as mentioned below to complete your registration process-<br>6. Download the e-Pay-in-slip/Challan generated on the SBI                                                                                                    |  |
| 11. | the registration process is                                                           | <ul> <li>After making the payment, follow the steps as mentioned below to complete your registration process-</li> <li>6. Download the e-Pay-in-slip/Challan generated on the SBI Collect payment gateway.</li> </ul>                                                                                                    |  |
| 11. | the registration process is showing as incomplete. What                               | <ul> <li>After making the payment, follow the steps as mentioned below to complete your registration process-</li> <li>6. Download the e-Pay-in-slip/Challan generated on the SBI Collect payment gateway.</li> <li>7. Visit / Log-in to the NGEL website where you are filling in your</li> </ul>                                                         |  |
| 11. | the registration process is showing as incomplete. What                               | <ul> <li>After making the payment, follow the steps as mentioned below to complete your registration process-</li> <li>6. Download the e-Pay-in-slip/Challan generated on the SBI Collect payment gateway.</li> <li>7. Visit / Log-in to the NGEL website where you are filling in your application form to complete your registration process.</li> </ul> |  |
| 11. | the registration process is showing as incomplete. What                               | <ul> <li>After making the payment, follow the steps as mentioned below to complete your registration process-</li> <li>6. Download the e-Pay-in-slip/Challan generated on the SBI Collect payment gateway.</li> <li>7. Visit / Log-in to the NGEL website where you are filling in your</li> </ul>                                                         |  |

|     |                                                                                                    | 9. Upload the e-Pay-in-slip / challan in jpg format of less than                                                                                                    |  |
|-----|----------------------------------------------------------------------------------------------------|----------------------------------------------------------------------------------------------------|--|
| 10  |                                                                                                    | <ul> <li>250KB, enter SBI Payment Reference No. and Payment date.</li> <li>10. Click 'Submit' to complete the payment process.</li> <li>11. Once you follow all the steps mentioned above, then your application number will be generated, and now you can take the printout of your final application form for future correspondence.</li> </ul>                                                                                                    |  |
| 12. | What is the procedure to<br>make the payment on SBI<br>Collect Payment Gateway for<br>NGEL?                             | <ol> <li>Make Payment by Clicking On "Proceed to SBI Collect Payment".</li> <li>Click on the link which will direct the candidate to the SBI Collect payment page.</li> <li>Select Category – PSU Public Sector Undertakings.</li> <li>Select NTPC Green.</li> <li>Fill in all the details and click on the NEXT button. <i>(fields with* mark is to be filled compulsorily)</i></li> <li>Check the details and press the confirm button.</li> <li>Select any one of the modes of payments, i.e. "net banking" or "card payments" or "other payment modes" as applicable and then proceed to make the fee payment. Download the receipt after successful completion of the payment and keep the same for your records and for uploading on NGEL website.</li> <li>In case, candidate selects "SBI branch" as payment mode, he/she is required to download the pre-printed challan and deposit the fee amount (including applicable bank commission) in any of the SBI Branches and obtain seal and signature of the bank official on the challan (depositor copy) before leaving the bank counter and retain the same for your records and for uploading on NGEL website.</li> <li>After making the payment, the candidate is required to upload the SBI Challan/e-Pay-in-Slip (E-Receipt) in jpg. Format of less than 250 KB, fill the SBI collect reference no. along with payment date</li> </ol> |  |
|     |                                                                                                    | on the NGEL website to complete the registration process to get<br>the application number and to take the printout of the application.<br>(Note: SBI Collect Reference Number generated after successful<br>completion of payment must be entered by the candidate in online<br>application form in <i>SBI Collect Reference No.</i> field).                                                                                                    |  |
| 13. | How to claim a refund for the fee?                                                                                      | The fee once paid will NOT be refunded on any account nor would<br>this fee be held in reserve for future examination/selection.<br>Candidates are advised to ensure their eligibility for the post before<br>applying.                                                                                                    |  |
| 14. | Which are the documents to be sent?                                                                                     | Candidates are not required to send any of the documents to NGEL.<br>The candidates are advised to go through the requirements of<br>educational qualification, age, reservation, relaxation, examination<br>fee, etc. and satisfy themselves that they are eligible before applying.<br>Copies of supporting documents will be sought at the time of<br>document verification/joining only from those candidates who will be<br>shortlisted. When scrutiny is undertaken, if any claim made in the<br>application is not found substantiated, the candidature of such<br>candidates shall stand cancelled without any notice or further<br>reference and NGEL's decision in this regard shall be final and no<br>further correspondence shall be entertained.                                                                                                    |  |
| 15. | When is the registration<br>process completed for<br>candidates who are exempted<br>from payment of application<br>fee? | <b>SC/ST/PWD/ExSM/Female Candidates</b> are exempted from making<br>the payment. Hence, all these candidates are required to SUBMIT the<br>application to complete the online registration process. On submitting<br>online application number will be issued and candidate to take the<br>printout of the Application Form having the Online Application<br>Number.                                                                                                    |  |
| 16. | When is the registration<br>process completed for<br>candidates who are required                                        | All other category candidates (Gen/ OBC/EWS) are required to make the payment through SBI Collect Payment Gateway only. After making the payment on SBI Collect portal, you will get the SBI Collect                                                                                                    |  |

|     | to make the normant of                                                                                                    | Devreent Deference No eleng with a centre of a Devrin Clin / CDL                                                                                                    |
|-----|----------------------------------------------------------------------------------------------------|----------------------------------------------------------------------------------------------------|
| 17. | to make the payment of<br>application fee?<br>What is an auto generated                                                                                     | Payment Reference No along with a copy of e-Pay-in Slip / SBI<br>Challan. Download the e-Pay-in Slip / SBI Challan, log on to NGEL<br>website once again with your registration details. Fill in the payment<br>details asked for in Step 3.2. Once you complete all the steps after<br>making the payment, click 'Submit'. After the final submission you will<br>get an auto generated Application Number, along with the online<br>application form. After completing the above procedure, then only<br>your registration process will be treated as completed and you will be<br>considered as a provisionally registered candidate.<br>An auto generated Application Number is a unique number allotted to |
|     | Application Number?                                                                                                    | you on successful submission of online application form and will<br>appear on print version of the application form. This Number will be<br>required for accessing, downloading, and printing the written<br>examination call letter.                                                                                                    |
| 18. | I have created the initial<br>registration and filled half of<br>my application form. Can I<br>complete my form on the last<br>date of application process? | It is advised to candidates to complete their registration process at the<br>earliest, to avoid any last-minute rush. As the number of candidates<br>applying on the last date of application is quite high in comparison to<br>the start of the application, it is more favorable to the candidate if they<br>complete their process right on time, i.e., before the last date to avoid<br>slow network processing due to heavy rush on server.                                                                                                    |
| 19. | I have entered some incorrect<br>details in the Online<br>Application Form. How can I<br>correct the same?                                                  | Candidates are requested to take utmost care while filling in the details in an online application form. There is a provision of editing the information before final submission. Hence, you can edit the incorrect details before making the payment/final submission.<br>There is no provision for correcting the details entered in the online application form once the application is submitted or the payment is made. No such request will be entertained by email.                                                                                                    |
| 20. | I did not receive the email<br>intimation for registration of<br>my application.                                                                            | "Email-ID / User ID", "Date of Birth", "Post Applied" and "Password"<br>are also sent by auto-response Confirmation emails. Delivery of these<br>emails purely depends upon the correctness of E-Mail ID provided,<br>Policy of your E-Mail Service Provider to accept and divert such<br>emails under Bulk or Spam Mails or bounce back of such mails<br>without accepting it due to heavy number of emails generated by our<br>Applications. Therefore, please do not expect replies from us, if you<br>do not receive such confirmation / auto-response Emails.                                                                                                    |
| 21. | I did not receive the<br>acknowledgement / reply to<br>my email communication?                                                                              | "Reply to" Email Id for the Application is created for the convenience<br>of the Candidates for genuine communications. Please do not use this<br>address to send back the emails for "Acknowledgment" etc. Our Email<br>Server is configured to delete such emails automatically.                                                                                                    |
| 22. | What details should I provide<br>while writing for the problem?                                                                                             | Please do not forget to provide the following details while writing to<br>us: (1) APPLICATION NO. (in case allotted) (2) EMAIL-ID (3) DATE<br>OF BIRTH (4) POST APPLIED FOR & (5) FULL NAME as entered in<br>application. In case of application failure or any error message, we<br>would like to have the screenshot of the error in JPG, GIF format or<br>as MS Word file. Additionally, you may provide the PC Details<br>including the Operating System (like Windows XP, Vista, Linux etc.)<br>& Internet Browser & version (like Internet Explorer 6.0, Mozilla 3.0,<br>Firefox 3.5 etc.) used.                                                                                                    |
| 23. | How is a candidate going to<br>receive the admit card for<br>CBT?                                                                                           | Admit card of the eligible candidate will be uploaded on NGEL website<br>i.e., <u>https://ntpcrel.co.in/</u> under Careers section.<br>No other communication like post/courier/ newspaper notification will                                                                                                    |
| 24. | Do I need to take the print-out<br>of the Admit Card for CBT?                                                                                               | be sent.<br>Yes. Candidate should take the print-out of the valid Photo Admit<br>Card for CBT mode of examination using Online Application Number<br>and other details asked and bring the same at the examination<br>centre at the date of examination.                                                                                                    |

## 25. What is the Email ID for The Email ID for clarification is NGEL@jobapply.in clarification?

All correspondence with candidates shall be done through e-mail only. All information regarding examination, admi cards etc. shall be uploaded on the website/ provided through email. Responsibility of receiving, downloading, and printing of examination admit card / any other information shall be of the candidate only. NGEL will not be responsible for any loss of e-mail sent, due to invalid / wrong e-mail ID provided by the candidate or delivery of e-mails to Spam/Bulk mail folder or for delay / non-receipt of information if a candidate fails to access his / her mail / website in time or DND activated mobile no. etc.